## How to Setup Email Account in Outlook 2007?

Before setup email in Outlook 2007, please create your email account in Wemail Control Panel. Please refer to "Add New Email Account".

1. Open your Outlook 2007, click Tools -> E-mail Accounts on menu.

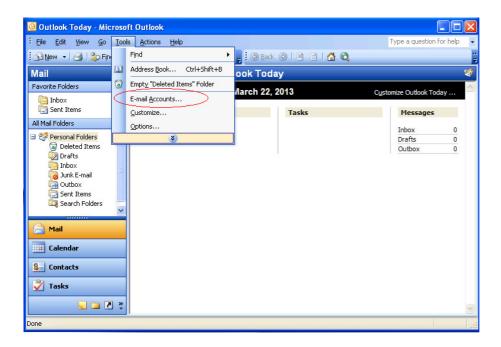

2. Choose [Add a new e-mail account] -> then Next

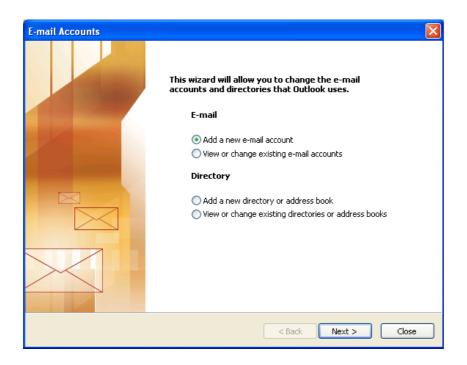

## 3. Input Your Name, Email Address, and Password for email account discovery

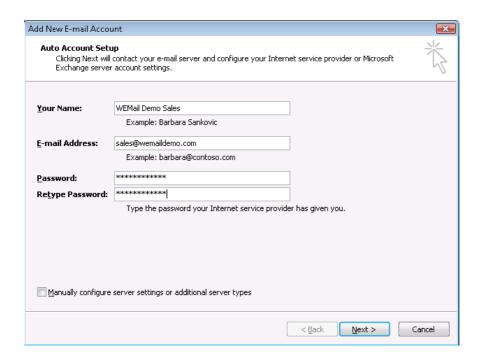

## Then, Outlook itself will find the email setting.

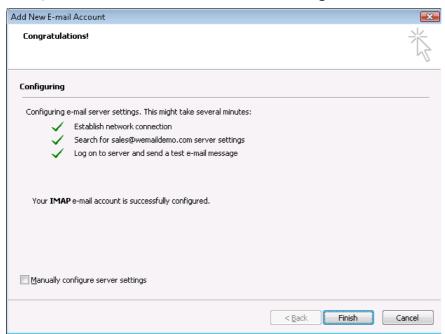

With the discovery service, Outlook will automatically default the mailbox setting as IMAP over SSL (port 995), and SMTP over SSL (port 465).

(Please be noted that SSL connection in some countries are prohibited by law.)